$\overline{x}$  童编号:1671-6833(2019)02-0055-04

# 自助三维导诊系统的研究与实现

黄云辉<sup>1</sup>, 刘笑寒<sup>2</sup>, 姚俊峰<sup>2</sup>, 吕奕清<sup>1</sup>, 陈进春3

(1. 厦门市中医院 信息科, 福建 厦门 361009: 2. 厦门大学 软件学院数字媒体技术研究中心, 福建 厦 门 361005; 3. 福建省厦门市人大, 福建 厦门 361000)

摘 要: 随着信息化的发展,越来越多的医院开始建设信息化导诊平台,本文的导诊系统对厦门中医院 总院门诊片区进行三维模拟,具有行走、漫游、自动导航、医院介绍、科室介绍等功能,系统基于 Windows 平台开发,使用 3DMAX、MAYA 等进行三维建模,在 Unity3d 中实现互动. 根据医院内物体相对固定、道 路纵横交错的特点采用曼哈顿启发函数,简化了算法,该系统有效帮助患者了解就医环境,操作简单直 观,便于各层次的患者使用.

关键词: 三维导诊系统; 虚拟医院; 门诊信息系统; A \* 算法; 虚拟现实 中图分类号: TU528.1 文献标志码: A doi:10.13705/j. issn. 1671 - 6833. 2019. 02. 005

### <sup>53</sup>引言

传统医院各个部门分工过分专业,环节衔接 不流畅,工作效率低,导致患者对医院信息不了 解,整个就医过程割裂,就医体验不佳,也给医院 管理带来了很大的困难[1].

随着信息技术的快速发展,越来越多的医院 正加速实施信息化平台建设,以提高医院的服务 水平与核心竞争力. 王伟东等<sup>[2]</sup>基于 Web 设计了 3D 虚拟人智能导诊系统,虚拟人可以与患者和医 务人员进行简单对话交互,提供帮助,但关于医院 的信息不多;蔡莹莹等[3] 创建全景导诊系统,可 以反映医院各个部分的情况,但医患双方互动性 还有待加强;邓娴等[4]建立了一套门诊患者诊后 检查智能引导系统,为患者提供最优检查方案和 最短路线指引;刘艳丽等<sup>[5]</sup>介绍了包括自助查询 系统、排队叫号系统、电子处方系统在内的多媒体 导诊系统.

目前已有的导诊系统大多是针对一个功能, 而且展示方式比较传统,不够直观. 笔者系统将三 维虚拟现实技术和医院信息系统融合在一起,对 厦门中医院总院门诊片区进行三维虚拟,通过与 患者智能交互,可以有效帮助患者了解医院,并解 决就医过程中遇到的相关问题.

### 1 系统设计与研究

### 1.1 系统总体设计

厦门中医院自助三维导诊系统主要由虚拟现 实三维展示模块、互动功能模块、硬件设备 3 部分 构成,系统结构如图 1 所示.

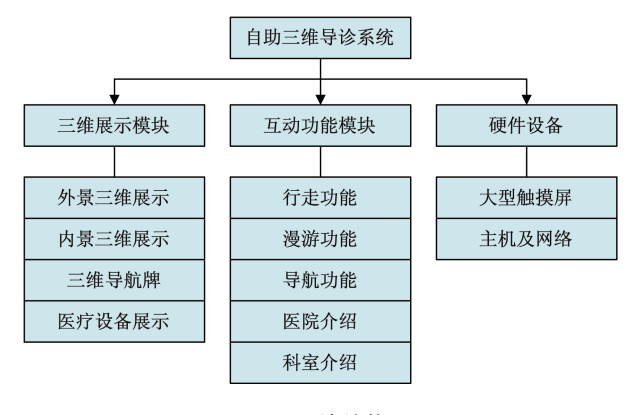

图 1 系统结构图

Fig. 1 The system structure frame

自助三维导诊系统的系统架构如图 2 所示. 前端 UI 主要是基于 Web 的 Html 和 CSS 以及图 片. 展示层包括外景三维展示、三 维导航牌、医疗设备展示,采用当前流行的

#### 收稿日期:  $2017 - 12 - 07$ ; 修订日期:  $2018 - 04 - 21$

基金项目:虚拟现实技术与系统国家重点实验室开放基金(BUAA-VR-16KF-22);2015年福建省教育厅高校学科带头 人访问学者;厦门市科技计划指导性项目(3502Z20149011);2014年厦门市卫生和计划生育委员会资助项目 作者简介:黄云辉(1978-),男,福建厦门人,厦门市中医院高级工程师,硕士,主要从事增强现实技术研究,E-mail: helloemail@163.com.

3DMAX、RHINO、MAYA 等三维建模软件进行建 模. 业务层中系统的各种功能主要在 Unity3d 中 实现. 数据层包括系统中各种数据的处理缓存等.

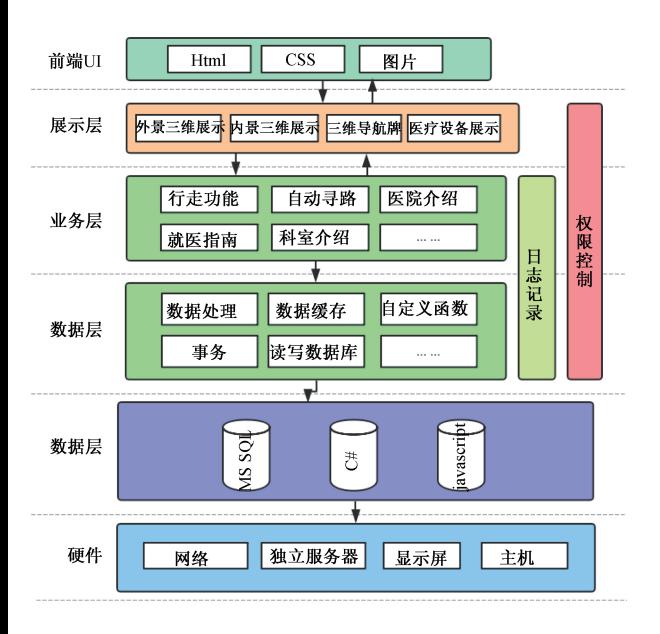

#### 图 2 系统架构图

### Fig. 2 System architecture frame

### 1.2 自动导航技术

自动导航技术是本三维导诊系统的关键互动 模块. 当用户选择某一目标后, 计算机会根据当前 位置和目标位置自动计算出最优路径,然后引导 虚拟角色沿路径行走.

自动导航功能使用 Unity3d 实现,其关键是 路径规划, 路径规划根据漫游前所知信息的多少 可以分为全局路径规划和局部路径规划. 全局路 径规划就是在漫游前已经知道漫游区域的所有信 息,从而规划出最优路径;局部路径规划在漫游前 不知道或只知道部分信息,需要根据漫游中获得 的信息进行路径规划<sup>[6]</sup>. 由于虚拟医院的构造信 息已知,障碍物固定,所以采用全局路径规划.寻 路方式选择静态寻路,在漫游前确定路径,沿着规 划好的路径漫游. 对于虚拟医院,由于目标一般是 整个房间,范围较大,不易规划路径,所以将每个 科室简化为用门口代替的一个节点.

在 Unity3d 中使用 A \* 算法实现自动寻路. 定 义估价函数  $F(n)$ ,  $F(n)$  代表当前节点的重要性,  $F(n)$  越小, 说明经过该节点到达目标的代价越 小,该节点重要性越强.  $F(n)$ 的计算公式如下:

 $F(n) = G(n) + H(n)$ , (1) 其中, $G(n)$ 为既定代价 $^{[7]}$ ,如果只考虑距离,那么  $G(n)$ 就是起始节点到当前节点所走过的路径长 度; $H(n)$ 为估算代价, $H(n)$ 需要根据启发函数得 到. 由于医院走廊大多是直线纵横连接,因此采用 曼哈顿启发函数,它只计算当前节点与目标节点 行数差与列数差之和,也就是不走对角线,如 图 3.

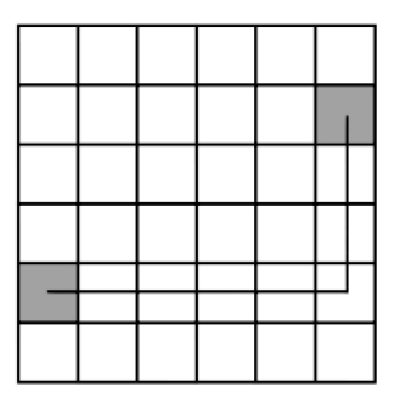

#### 图 <sup>93</sup>曼哈顿启发函数示意图

#### Fig. 3 The Effects of Manhattan heuristic function

综上所述,定义每个节点代表医院中一个科 室或柜台,节点中存储科室位置(本文抽象为科 室门口位置)、当前节点的既定代价 G(n)、当前 节点的估算代价  $H(n)$ 、当前节点的估价函 数 $F(n)$ .

使用自动导航功能时,用户输入目标位置,系 统自动定位当前位置,从而识别当前节点和目标 节点. 算法会得出最短路径, 包括经过的节点及顺 序,系统再将该最短路径在地图中标出并输出给 用户,还可以提供语音导航.

A \* 算法中设有开启列表和关闭列表, 开启 列表中存放所有待检查节点,关闭列表中保存所 有不需要再次检查的节点. 得到用户当前位置,输 入当前节点后, 算法主循环流程如下:

!将所有需要检测的节点读入开启列表]

 $(2)$ 取开启列表中  $F(n)$ 最小的顶点作为当前 节点.

3若当前节点是终点, 那么寻路完成, 转到  $(4).$ 

(检查当前节点的相邻节点'

(a)若该相邻节点不可通过,则跳过继续检 查下一个邻节点,否则继续.

 $(b)$  计算该邻节点的估价函数  $F(n)$ .

(c)检查开启列表或关闭列表,判断节点现 在计算出的  $F(n)$  值是 否 小 于 之 前 的  $F(n)$  值. 如果是,那么将当前计算出的  $G(n)$ 、 $H(n)$ 、  $F(n)$ 赋给该节点,当前节点变为其父节点,跳过 步骤(4). 否则,跳过该节点处理下一个邻节点. 若这个邻节点不在开启或关闭列表中,继续下 一步]

 $(d)$  将该节点的  $G(n)$   $H(n)$   $F(n)$  更新为新 计算出的值,并将节点读入开启列表.

5将当前节点加进关闭列表.

### <sup>63</sup>系统实<sup>现</sup>

系统基于 Microsoft Windows 平台开发.

1.3D 展示模块: 场景建模过程借助 CAD 建 筑布局图对建筑进行参照,可较为精确地对医院 各楼层及场所位置进行编辑,然后以中医院实景 拍摄数据为基础对建模进行修正. 模型完成后,通 过 Photoshop 图像处理软件进行材质处理、灯光处 理以及烘焙,最终达到仿真的效果.

2. 互动操作功能:采用虚拟现实技术来实 现. 将已建立好的 3D 场景和其他 3D 展示模块导 入到 Unityy3d,进行功能和位置编辑,通过引擎中 的模块化功能调整灯光、环境、质感,使整个场景 达到逼真的效果,从而形成一个虚拟的三维场景. 然后在场景中增加虚拟角色、通过设置属性功能, 为物体添加道路属性、墙壁属性、障碍物属性、碰 撞属性、重力环境属性实现环境仿真.

再运用 C#、javascript 等程序语言编程来实现 用户的操作互动功能,自动漫游功能、三维导航功 能、科室介绍、设备介绍、角色创建功能、前台咨询 功能、预约功能、实时聊天功能等都可以通过编程 来实现.

3. 后台模块:该部分主要使用 Microsoft SQL Server 创建数据库,然后在数据库中创建相应的 表, 表中 包 含 所 需 要 的 字 段, 并 结 合  $C#$ 、javascript 等开发程序, 建立前台与数据库之间的连 接,实现前台与后台的通信,完成数据存储和 调用.

### <sup>93</sup>系统功能展<sup>示</sup>

#### 3.1 外景及内景漫游

用户可以通过手指拖动画面中的人物进行漫 游,如在内景的时候可通过点击界面左上角的 "外景漫游"图标切换至医院外景. 如图 4.

### 3.2 就医导航

用户可以点击菜单栏上的"就医导航"按钮, 点击后会跳出以下窗口选择想要导航去的科室, 如图 5. 系统会自动计算出最短线路,指引画面中 的人物走到目的地,起到导航的作用.

# 3.3 医院简介

用户可以点击菜单栏上的"医院简介"按钮, 系统会自动弹出医院简介窗口. 如图 6.

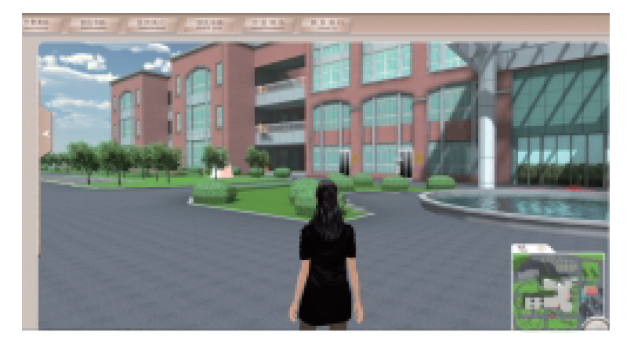

图 4 外景漫游<br>Outdoor scene wandering

Fig. 4

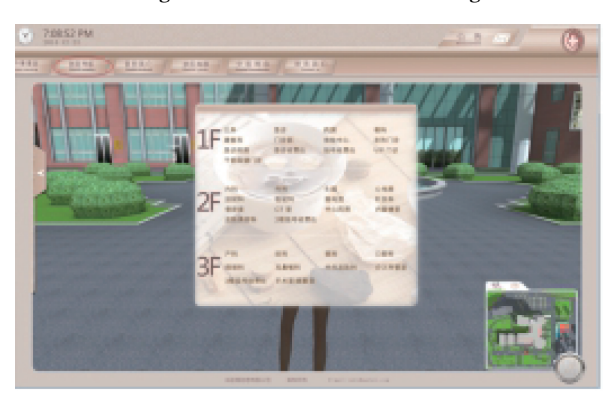

图 5 就医导航 Fig. 5 Hospitalization navigation

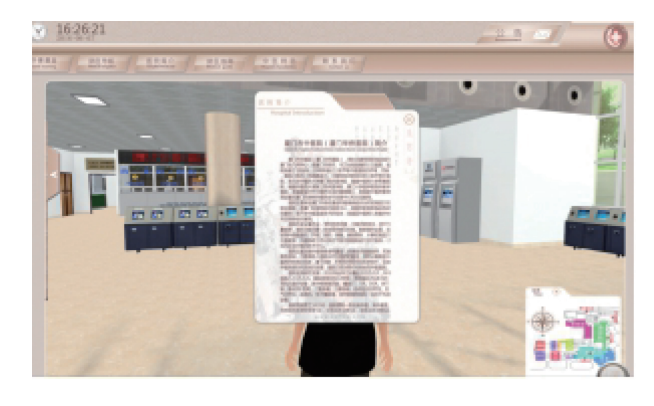

图 6 医院简介<br>Fig. 6 Hospital introduction  $\mathbf{S}$ 

#### 3.4 就医指南

用户可以点击菜单栏上的"就医指南"按钮, 会弹出一个子菜单,里面包含医院分布图、住院须 知、就诊流程、交通指南、专家门诊时间等按钮. 通 过点击相应的按钮会弹出相应的信息介绍,用户 可以通过手指左右滑动或者上下滑动来切换内 容. 如图 7.

### 3.5 中医特色

用户点击菜单栏上的"中医特色"按钮,会 弹出一些对中医特色治疗法的介绍,点击"查 看特色治疗法",会弹出相应的内容,如图 8 所示.

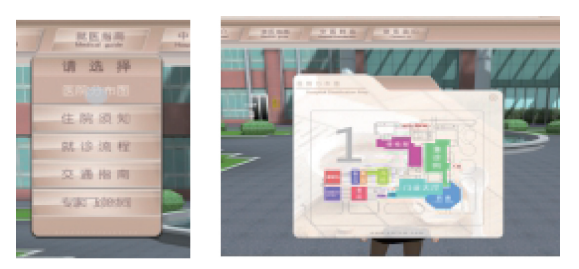

(a)就医指南图

(b)医院分布图

图 7 就医指南 Fig. 7 Hospitalization guidance

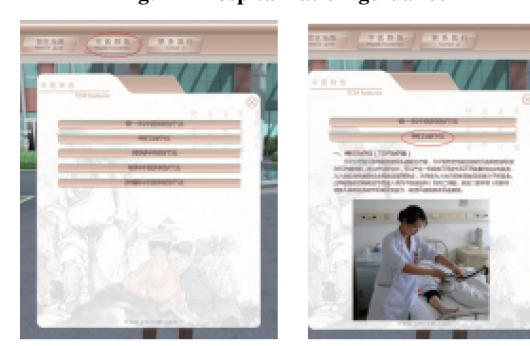

(a)中医特色图

(b)神灯治疗仪

图 8 中医特色 Fig. 8 Traditional Chinese Medicine

### 3.6 科室介绍及专家介绍

如用户想对科室或专家进行了解,可以自行 走到科室导诊台前也可通过导航到科室导诊台 前,点击对话框或者护士角色,会弹出科室介绍及 专家介绍的窗口(部分科室含有注意事项及设备 展示),如图 9 所示.

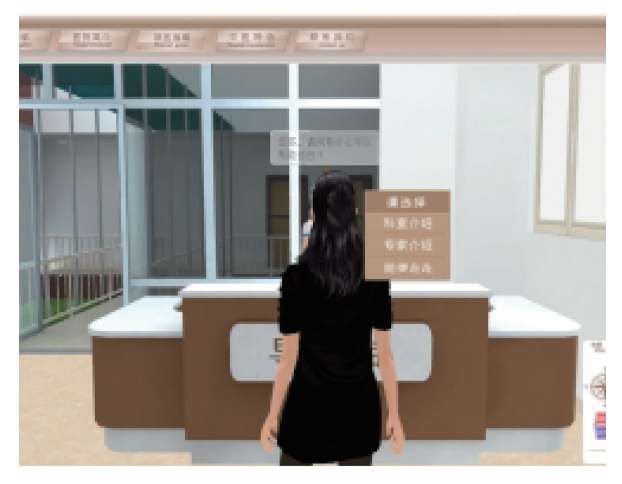

图 9 科室介绍 Fig. 9 Department introduction

# 3.7 小地图

小地图位于界面的右下角,如图 10. 用户可

以通过小地图观察自己所在的位置,用户可以点 击小地图左上角的三角按钮来隐藏小地图或者显 示小地图.

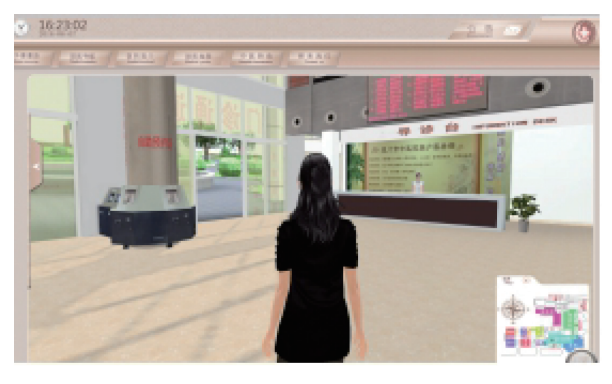

图 10 小地图 Fig. 10 Minimap

### <sup>43</sup>结论

厦门中医院自助三维导诊系统包括漫游、自 动寻路、医院与科室介绍功能,为医院省去大量的 人工引导和讲解,节约成本,也有利于患者了解就 诊路线 .缩短了就医时间,通过该系统,患者可以 自主就医和了解医院信息.

# 参考文献:

- [1] 伍宏伟, 杨东. 基于赋时层次有色 Petri 网的医疗 服务流程建模与优化 [J]. 系统仿真学报, 2007,  $19(8)$ :1657 - 1663.
- $\lceil 2 \rceil$  王伟东, 余华强, 赵法信. 基于 Web 的 3D 虚拟人 智能导诊系统设计[J]. 湛江师范学院学报, 2012,  $33(6)$ : 124 - 127.
- [3] 蔡莹莹, 赵丹一, 李战国. 医院"全景导诊"系统的 创建与应用 [ J ]. 中国医学教育技术, 2011, 25  $(3)$ : 305 - 308.
- [4] 邓娴, 国希云, 库洪安, 等. 门诊患者诊后检查智 能引导系统的使用[J]. 中国病案, 2016, 17(7):  $28 - 29$ .
- [5] 刘艳丽,龙海雪. 创建多媒体导诊系统推动医院现代 化发展[J]. 中国医疗设备, 2008, 23(12): 79-82.
- [6] 罗景馨. 与三维场景漫游相关的部分技术研究 [D]. 长沙: 中南大学软件学院, 2009.
- [7] 潘长安. 基于改进 A 星算法的城市交通寻径的研 究[D]. 厦门:华侨大学计算机科学与技术学 院, 2015.

(下转第 81页)

al of vanadium from industrial wastewater using iron sorbentsin batch and continuous flow pilot systems  $\lceil J \rceil$ . Journal of environmental management, 2017, 190:  $231 - 242$ 

- [10] 余训民,张璐,王术智,等. 一种新型离子交换纤维 对铜和镍的吸附及其动力学研究[J]. 武汉工程大 学学报, 2015, 37 (12): 10-15.
- [11] 崔兰,代立波,原思国. 离子交换纤维对含铬废水 的资源化治理研究 [J]. 离子交换与吸附, 2015, 31 $(2)$ :123 -130.
- [12] 原思国, 曾汉民. 新型有机功能纤维的制备、结构

及其性能研究 [J]. 高科技纤维与应用, 2002, 27  $(2) \cdot 35 - 40.$ 

- [13] 原思国, 吕邢鑫, 安威威, 等. 弱碱型离子交换纤 维对铬酸雾的吸附性能研究[J]. 郑州大学学报(工 学版), 2013, 34 $(2)$ : 7 - 10.
- [14] 刘琳琳,薛晓康,王露.水中铝元素和钒元素测定方法 的研究[J]. 环境科学导刊, 2012, 31 (6):119-122.
- [15] XING X Y, NING S M, LI S J. Extraction of vanadium from acid leaching solution of stone coal by anion exchange resin[J]. Hydrometallurgy of China, 2009,  $35(6)$ : 86 - 87.

# Adsorption Performance of Weak Alkaline Ion Exchange Fiber for Vanadium

MA Nannan, ZHI Hongtao, DUAN Jianbang, FENG Xiu, ZHANG Xiang\*

(School of Chemical Engmeering and Energy, Zhengzhou University, Zhengzhou 450001, China)

Abstract: A kind of PAN-based weak alkaline ion exchange fiber was synthesized to remove forvanadium. The adsorption and regeneration performance of two different types of functional groups of ionexchange materials were compared. Effects of pH, temperature, time, and the concentration of vanadiumon fiber saturated adsorption amount were investigated. The optimal concentration of sodium hydroxide for desorption the fiber was discussed. The results showed that the static adsorption capacity of Cl<sup>-</sup> form fiber were more superior; The maximum adsorption capacity (294 mg/g) was obtained under pH  $6 \sim 8$  and adsorption capacity increased with the increase of temperature; the adsorptive equilibrium can be achieved with in 6 hours, and the removal ratio for Vanadium was more than  $98\%$ . The desorption rate of the fiber was above  $98.02\%$ , when the concentration of desorption solution (sodium hydroxide) was  $0.5$  mol/L.

**Key words**: PAN-based; weak alkaline ion exchange fiber; Vanadium; adsorption performance

(上接第 58 页)

### Research and Implementation of Self-Help 3D Consultation System

HUANG Yunhui<sup>1</sup>, LIU Xiaohan<sup>2</sup>, LÜ Yiqing<sup>1</sup>, YAO Junfeng<sup>2</sup>, CHEN Jinchun<sup>3</sup>, LAN Zhijie<sup>1</sup>

(1. The Chinese Traditional Medicine Hospital of Xiamen, Xiamen, Fujian Province 361009; 2. Center for Digital Media Computing of Xiamen University, Xiamen University, Xiamen, Fujian Province 361005; 3. The People's Congress of Xiamen, Xiamen, Fujian Province 361000)

Abstract: The traditional hospital division is too professional and medical treatment process separates. In the absence of good consultation service, patients are very inconvenient. With the development of information technology, more and more hospitals begin the construction of consultation system, but the function of these systems is still not comprehensive. The consultation system in this paper is used for 3D modeling of the Chinese Traditional Medicine Hospital of Xiamen, with walking, roaming, automatic navigation, hospital department introduction and other functions. The system is based on Windows platform, using 3DMAX, MAYA to build 3D models, and interaction is implemented in Unity3d. The core of interaction is automatic navigation. It use  $A *$  algorithm. According to the relative fixation of the objects in the hospital and the crisscrossing of the road, the heuristic function of Manhattan is adopted to simplify the algorithm. The system can effectively help patients understand the medical environment, and the operation of the system is simple and intuitive, which is convenient for patients among different ranks.

**Key words**: 3D consultation system; virtual hospital; outpatient service information system;  $A *$  algorithm; virtual reality